# УТВЕРЖДАЮ Заместитель директора ФГУП «ВНИИОФИ» 4. П. Муравская 2017 г. **CONTRACTOR**

# Государственная система обеспечения единства измерений

# НАБОРЫ МЕР

# СПЕКТРАЛЬНОГО КОЭФФИЦИЕНТА ДИФФУЗНОГО ОТРАЖЕНИЯ

SRS

МЕТОДИКА ПОВЕРКИ МП 027.М4-17

> Главный метролог ФГУП «ВНИИОФИ» С.Н. Негода «05» апреля 2017 г.

Москва 2017 г.

# 1 Ввеление

Настоящая методика распространяется на наборы мер спектрального коэффициента диффузного отражения SRS (далее - наборы мер), предназначенные для воспроизведения спектрального коэффициента диффузного отражения (далее по тексту - СКДО) при геометрии падения/отражения излучения 8°/h, и устанавливает операции при проведении их первичной и периодической поверок.

Интервал между поверками - 1 год.

# 2 Операции поверки

2.1 При проведении первичной и периодической поверок выполняются операции, указанные в таблице 1. Таблица 1

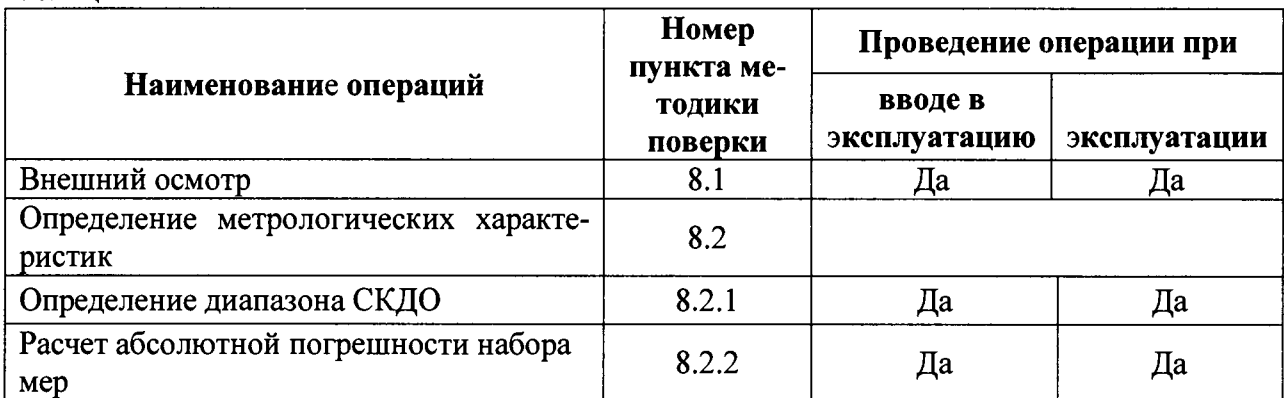

2.2 При получении отрицательных результатов при проведении хотя бы одной операции поверка прекращается.

2.3 Поверку средств измерений осуществляют аккредитованные в установленном порядке в области обеспечения единства измерений юридические лица и индивидуальные предприниматели.

# 3 Средства поверки

3.1 При проведении первичной и периодической поверок применяются средства, указанные в таблице 2.  $\mathbf{r}$ 

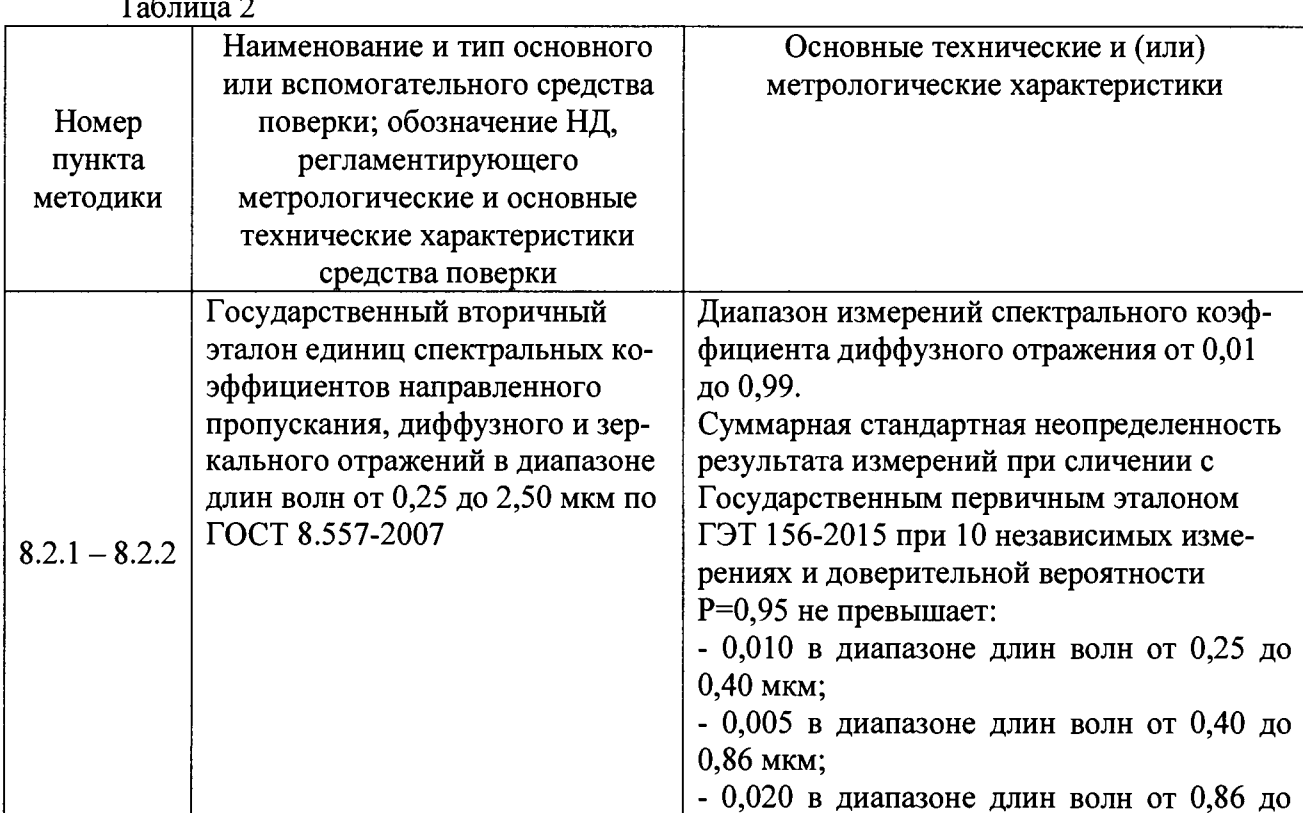

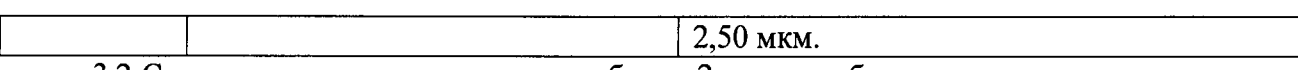

3.2 Средства поверки, указанные в таблице 2, должны быть поверены и аттестованы в установленном порядке. Допускается также применение других средств, не приведенных в таблице 2, но обеспечивающих определение (контроль) метрологических характеристик поверяемых наборов мер с требуемой точностью.

#### 4 Требования к квалификации поверителей

4.1 К проведению поверки допускают лиц, изучивших настоящую методику поверки и Руководство по эксплуатации наборов мер, имеющих квалификационную группу не ниже III в соответствии с правилами по охране труда и эксплуатации электроустановок, указанных в приложении к приказу Министерства труда и социальной защиты РФ от 24.07.13 № 328Н и прошедшие полный инструктаж по технике безопасности, прошелших обучение на право проведения поверки по требуемому виду измерений.

# 5 Требования безопасности

5.1 При проведении поверки должны быть соблюдены требования безопасности, предусмотренные в соответствующих разделах эксплуатационной документации на применяемые средства поверки и поверяемые наборы мер.

5.2 При проведении поверки должны соблюдаться требования, указанные в «Правилах техники безопасности при эксплуатации электроустановок потребителей», утвержденных Госэнергонадзором.

5.3 Помещение, в котором проводится поверка, должно соответствовать требованиям пожарной безопасности по ГОСТ 12.1.004-91 и иметь средства пожаротушения по ГОСТ 12.4.009-83.

5.4 При проведении поверки следует соблюдать требования, установленные ГОСТ Р 12.1.031-2010, ГОСТ 12.1.040-83, межотраслевыми правилами по охране труда при эксплуатации электроустановок. Оборудование, применяемое при поверке, должно соответствовать требованиям ГОСТ 12.2.003-91. Воздух рабочей зоны должен соответствовать ГОСТ 12.1.005-88 при температуре помещения, соответствующей условиям испытаний для легких физических работ.

# 6 Условия поверки

6.1 Все этапы поверки, за исключением особо оговоренных, проводят при следующих условиях:

- температура окружающего воздуха. <sup>о</sup>С

от 20 до 25; 70.

- относительная влажность окружающего воздуха, %, не более

6.2 Помещение, где проводится поверка, должно быть чистым и сухим, свободным от пыли, паров кислот и щелочей. Допускаемый перепад температуры в течение поверки - не более 2 °С. В помещении не должно быть интенсивных воздушных потоков.

6.3 В помещении, где проводится поверка, должны отсутствовать механические вибрации и посторонние источники излучения, а также мощные постоянные и переменные электрические и магнитные поля.

# 7 Подготовка к поверке

7.1 Наборы мер следует выдержать в помещении в условиях, указанных в п. 6.1 настоящей методики поверки, не менее 2 часов.

# 8 Проведение поверки

# 8.1 Внешний осмотр

8.1.1 При внешнем осмотре должно быть установлено:

- наличие четких маркировок, необходимых для идентификации наборов мер и каждой из мер;

- отсутствие механических повреждений футляра набора и корпусов мер, затрудняющих эксплуатацию и не обеспечивающих сохранность мер;

- отсутствие механических повреждений (глубоких царапин, сколов и т.п.), признаков фотолитической деградации (пожелтения, цветных пятен, лунок или прожилок) и неустранимых загрязнений рабочих поверхностей мер;

- наличие эксплуатационной документации.

8.1.2 Наборы мер считаются прошедшими операцию поверки, если футляр набора не поврежден, отсутствуют механические повреждения, деградация и неустранимые загрязнения мер, маркировка соответствует требованиям технической документации.

#### **8.2 Определение метрологических характеристик**

#### **8.2.1 Определение диапазона СКДО**

8.2.1.1 СКДО мер определяют методом компарирования с эталонной мерой СКДО с помощью спектрофотометра «Lambda 900» с приставкой PELLA 1000 (далее по тексту приставка) из состава государственного вторичного эталона.

8.2.1.2 Открыть магнитную крышку интегрирующей сферы приставки. Снять защитную крышку с эталонной меры и установить по центру выходного отверстия интегрирующей сферы приставки так, чтобы рабочая поверхность меры плотно прилегала к плоскости отверстия и полностью перекрывала его. При этом излучение падает в геометрический центр меры под углом 8° относительно нормали к ее рабочей поверхности и отражается в полусферу к ее рабочей поверхности (геометрия падения/отражения излучения 8°/h). Закрыть магнитную крышку интегрирующей сферы приставки.

8.2.1.3 Открыть крышку приставки и убедиться, что порт «зеркальной ловушки» интегрирующей сферы закрыт. Закрыть крышку приставки.

8.2.1.4 Включить спектрофотометр «Lambda 900». Прогреть в течение 1 часа.

8.2.1.5 Включить персональный компьютер.

8.2.1.6 Открыть программное обеспечение UV Win Lab двойным щелчком по ярлыку, который находится на рабочем столе компьютера. Ввести логин и пароль, запрашиваемые программным обеспечением.

8.2.1.7 В открывшемя окне UV WinLab Explorer в разделе методов Methods в перечне созданных методов Name выбрать метод измерений «DR0,25-2,5». Из списка папок Folder List выбрать в разделе «Sample Info» опцию Sample и указать число имерений, равное 1.

8.2.1.8 Выбрать из списка папок Folder List раздел Data Collection (сбор данных) и на странице Data Collection проверить соответствие параметров метода измерений «DR0,25- 2,5», указанным в оптической схеме:

- диапазон длин волн: «То» - 250 нм, «From» - 2500 нм;

- шаг измерения «Data Interval»  $-10$  нм;

- ордината «Ordinate Mode» R%;
- настройки детектора «Detector Settings»;
- усиление детектора Gain: РМТ -Auto, PbS 2;
- время интегрирования Response:  $PMT 1$ ,  $PbS 1$ ;
- спектральная ширина щели Slits: РМТ -Fixed, 5 нм, PbS Servo;

- СВМ: 100%, Fixed; Attenuators - 100%, 100%.

Остальные параметры остаются по умолчанию.

8.2.1.9 Выбрать из Folder List функцию «Corrections» (Коррекции) для установки параметров регистрации базовой линии и коррекции результата. На странице Baseline Determination выбрать выполнение регистрации базовой линии каждый раз при запуске измерений (Always at task start). Поставить флажок в строке 100%Т/0А Baseline (Autozero) (Регистрация базовой линии).

На странице «Reflection Corrections» (Коррекции отражения) в «Correction Туре» (Тип коррекции) выбрать «None».

8.2.1.10 На Folder List панели Sample Info выбрать опцию Graphs (Графики). На открывшейся странице появится окно отображения графиков. Окно должно содержать оси: абсциссы - длины волны, обозначенную «пт» и ординаты - отношения СКДО, обозначенную «%R».

8.2.1.11 На панели инструментов нажать кнопку «Autozero».

При появлении сообщения о необходимости регистрации базовой линии (Remove sample and then press OK to perform a 100%T / OA correction (Autozero)) нажать «ОК» в окне сообщения. Спектрофотометр начнет сбор данных для регистрации базовой линии от больших длин волн к меньшим.

При запуске регистрации базовой линии кнопка Start становится пассивной, а кнопка Stop активной. В строке статуса появляется сообщение «Collecting 100%Т correction», отображается текущая длина волны, обозначение оси ординаты «А», текущая спектральная ширина щели Slits width на этой длине волны.

8.2.1.12 После окончания регистрации базовой линии кнопка Stop становится пассивной, а кнопка Start - активной. Строка статуса отобразит состояние прибора Idle, конечную длину волны заданного диапазона, величину «%R» и спектральную ширину щели Slits width на этой длине волны.

В окне монитора появится сообщение о необходимости установки измеряемого образца «Place Sample in the instrument and press OK to begin data collection».

8.2.1.13 Извлечь эталонную меру из интегрирующей сферы приставки и сразу закрыть меру защитной крышкой.

8.2.1.14 Снять защитную крышку с поверяемой меры.

Если рабочая поверхность меры загрязнена легкоустранимыми частицами или волокнами, то необходимо обдуть ее сверхчистым сжатым воздухом или азотом. Первые импульсы давления не следует направлять на меру.

Используйте только высокочистый, не содержащий воду и масло сжатый воздух или азот.

Сопло пистолета сжатого воздуха или продувочное сопло должно быть чистым и должно очищаться перед каждым его использованием для обдувки меры.

8.2.1.15 Установить поверяемую меру вместо эталонной по центру выходного отверстия интегрирующей сферы приставки.

Визуально убедиться, что рабочая поверхность меры прилегает плотно и полностью перекрывает отверстие.

Закрыть магнитную крышку интегрирующей сферы.

Нажать кнопку Start.

После появления в окне монитора сообщения о необходимости установки образца с указанием его порядкового номера «Place «Sample №. Sample» in the instrument and press OK to begin data collection» дождаться отображения состояния прибора Idle и нажать ОК в окне сообщения.

Спектрофотометр начнет сканирование поверяемой меры от больших длин волн к меньшим.

В окне графики спектрофотометра в режиме реального времени отобразятся результаты измерения отношения СКДО поверяемой меры к СКДО эталонной меры,  $\rho_{\text{max}}(\lambda)$ , вы-

раженные в процентах.

8.2.1.16 После завершения измерения нажать ОК в окне сообщения All samples in the table have been run.

8.2.1.17 Навести курсор на «Sample №. Sample» под графиком р<sub>изм</sub>( $\lambda$ ) измеряемой

меры, нажать левой клавишей мышки, выбрать «Save as ASC» и сохранить в папке под именем «Sample № .Sample, asc». Открыть файл с помощью Microsoft Office Excel. Убедиться в наличии таблицы с двумя столбцами, в первом из которых указаны длины волн от 2500 нм до 250 нм с интервалом 10 нм, во втором -  $p_{H3M}(\lambda)$ . Сохранить файл.

8.2.1.18 Извлечь поверяемую меру из интегрирующей сферы приставки и сразу закрыть меру защитной крышкой. Закрыть магнитную крышку интегрирующей сферы.

8.2.1.19 Провести операции по п.п. 8.2.1.2 -8.2.1.18 пять раз для каждой меры.

8.2.1.20 Рассчитать i-й СКДО поверяемой меры  $\rho_{\text{II}(\lambda)i}$  на каждой длине волны в диапазоне длин волн от 0,25 до 2,50 мкм с интервалом 0,05 мкм по формуле 1:

$$
p_{\mu(\lambda)} = \frac{\rho_{H3M}(\lambda)_{i} \times \rho_{3T}(\lambda)}{100\%},
$$
\n(1)

где  $\rho_{\text{M3M}}(\lambda)$ <sub>i</sub> - i-й результат измерения отношения СКДО поверяемой меры к СКДО эталонной меры. %:

 $\rho_{\rm m}(\lambda)$  – СКДО эталонной меры, указанные в паспорте или сертификате калибровки меры;

 $i = 1...$  п – номер измерения;

 $n = 5 -$ число измерений.

8.2.1.21 Вычислить СКДО каждой меры на каждой длине волны как среднее арифметическое значение i-х СКДО  $\overline{\rho}_{n(\lambda)}$  по формуле 2:

$$
\overline{\rho}_{\Pi(\lambda)} = \frac{\sum\limits_{i=1}^{\Pi} \rho_{\Pi(\lambda_i)}}{\Pi}.
$$
 (2)

Данный результат принимают за действительное значение СКДО меры и указывают в свидетельстве о поверке.

8.2.1.22 Наборы мер считаются прошедшими операцию поверки, если диапазон СКДО меры SRS-99-010 составляет от 0,90 до 0,99, меры SRS-50-010 - от 0,40 до 0,70.

#### 8.2.2 Расчет абсолютной погрешности набора мер

8.2.2.1 Вычисляют среднее квадратическое отклонение S группы, содержащей п результатов измерений (стандартное отклонение) по формуле 3:

$$
S = \sqrt{\frac{\sum_{i=1}^{n} (\rho_{\Pi(\lambda)i} - \overline{\rho}_{\Pi(\lambda)})^2}{\pi - 1}}.
$$
 (3)

Вычисляют среднее квадратическое отклонение  $S(\bar{p}_{n(\lambda)})$  среднего арифметического (оценки измеряемого СКДО меры) по формуле 4:

$$
S(\overline{\rho}_{\overline{A}}(\lambda)) = \frac{S}{\sqrt{n}}.
$$
 (4)

Вычисляют доверительные границы  $\varepsilon_{p\bar{A}(\lambda)}$  (без учета знака) случайной погрешности оценки измеряемого СКДО меры по формуле 5:

$$
\varepsilon_{\rho_{\Pi(\lambda)}} = \mathbf{t} \cdot \mathbf{S}(\overline{\rho}_{\Pi(\lambda)}),\tag{5}
$$

где t=2,776 - коэффициент Стьюдента для доверительной вероятности P = 0,95 и числа результатов измерений n =5.

8.2.2.2 Вычисляют доверительные границы  $\Theta_{\Sigma_{\rho_n(\lambda)}}(P)$  неисключенной систематической погрешности (далее - НСП) оценки измеряемого СКДО меры по формуле 6:

$$
\Theta_{\Sigma_{\rho_{\mathfrak{a}}(\lambda)}}(P) = \pm k \sqrt{\sum_{i=1}^{3} \Theta_{\rho_{\mathfrak{a}}(\lambda)}^{2}},
$$
\n(6)

- коэффициент, равный 1,1 при доверительной вероятности  $P = 0.95$ ;  $r$ ле  $k$ 
	- $\Theta_{\rho_{\Pi(\lambda)}}$  НСП, обусловленная погрешностью эталонной меры из состава государственного вторичного эталона (значение указано в паспорте или сертификате калибровки эталонной меры);
	- $\Theta_{\rho_{\Pi(\lambda)}}$  НСП, обусловленная неоднородностью материала испытуемой меры.

Для оценки НСП изменяют положение поверяемой меры поворотом вокруг собственной оси по часовой стрелке примерно на 120°, проводят одно измерение СКДО в каждом из трех положений и вычисляют погрешность как разность между максимальным и минимальным полученными значениями СКДО;

 $\Theta_{\rho_{\pi(\lambda)_3}}$ - НСП, обусловленная неточностью установки длины волны, рассчитываемая для

каждой установленной длины волны по формуле 7:

$$
\Theta_{\rho_{\Pi(\lambda)_3}} = \frac{\partial \rho_{\Pi(\lambda)}}{\partial \lambda} \cdot \Delta \lambda \,,\tag{7}
$$

где  $\frac{\partial \rho_{\mu(\lambda)}}{\partial \lambda}$  - изменение СКДО меры в расчете на единицу длины волны - мкм;

 $\partial \rho_{\text{II}}(\lambda)$  - изменение СКДО меры, вычисляемое в соответствии с выражениями

- интервал установки длины волны при измерении СКДО меры, рав- $\partial$ λ ный 0,05 мкм;

- точность установки длины волны спектрофотометра Lambda 900, рав- $\Delta \lambda$ ная  $\pm 8.10^{-5}$  мкм в диапазоне от 0.25 до 0.75 мкм и  $\pm 3.10^{-4}$  мкм в диапазоне от 0.80 ло 2.50 мкм.

 $\sqrt{2}$ 

8.2.2.3 Вычисляют доверительные границы погрешности оценки измеряемого СКДО меры  $\Delta_{\rho_{\Pi(\lambda)}}$  по формуле 8:

$$
\Delta_{\rho_{\Pi(\lambda)}} = \text{K} \cdot \text{S}_{\Sigma_{\overline{\rho}_{\Pi(\lambda)}}} \tag{8}
$$

Суммарное среднее квадратическое отклонение  $S_{\Sigma_{\rho_{\pi(i)}}}$  оценки измеряемого СКДО меры вычисляют по формуле (9):

$$
S_{\Sigma_{\rho_{\bar{\mu}}(\lambda)}} = \sqrt{S_{\Theta}^2 + S_{\bar{\rho}_{\bar{\mu}}(\lambda)}^2},\tag{9}
$$

где  $S_{\Theta_{p_{\Pi(\lambda)}}}$  – среднее квадратическое отклонение НСП, которое определяют по формуле 10

$$
S_{\Theta_{\rho_{\Pi}(\lambda)}} = \frac{\Theta_{\Sigma_{\rho_{\Pi}(\lambda)}}(P)}{k\sqrt{3}}.
$$
\n(10)

Вычисляют коэффициент К, зависящий от соотношения случайной и неисключенной систематической погрешности по формуле 11:  $\lambda$ 

$$
K = \frac{\varepsilon_{\rho_{\Omega(\lambda)}} + \Theta_{\Sigma \rho_{\Omega(\lambda)}}(P)}{S_{\overline{\rho}_{\Omega(\lambda)}} + S_{\Theta_{\rho_{\Omega(\lambda)}}}}.
$$
\n(11)

Определяют абсолютную погрешность набора мер  $\Delta$  в каждом из диапазонов длин волн, в котором она нормирована в эксплуатационном документе, как  $\Delta = (\Delta_{\rho_{\pi(\lambda)}})_{\text{max}}$ , где

 $\left(\Delta_{\rho_{\pi(\lambda)}}\right)_{\text{user}}$  - максимальное из полученных в указанных диапазонах длин волн значений доверительных границ погрешности оценки измеряемого СКДО каждой меры.

8.2.2.4 Наборы мер считаются прошедшими операцию поверки, если абсолютная погрешность набора мер не превышает  $\pm 0.015$  в диапазоне длин волн от 0.25 до 0.40 мкм,  $\pm$  0,010 в диапазоне длин волн от 0,40 до 0,86 мкм и  $\pm$  0,025 в диапазоне длин волн от 0,86 до 2,50 мкм.

#### 9 Оформление результатов поверки

9.1 Результаты поверки заносятся в протокол (форма протокола приведена в приложении 1 настоящей методики поверки).

9.2 Наборы мер. прошедшие поверку с положительным результатом, признают годными и допускают к применению. На них выдают свидетельство о поверке установленной формы с указанием полученных по п.п. 8.2.1 - 8.2.2 фактических значений метрологических характеристик наборов мер и наносят знак поверки (место нанесения указано в описании типа) согласно Приказу Министерства промышленности и торговли Российской Федерации №1815 от 02.07.2015г. «Об утверждении Порядка проведения поверки средств измерений, требования к знаку поверки и содержанию свидетельства о поверке», и наборы мер допускают к эксплуатации.

9.3 Наборы мер, прошедшие поверку с отрицательным результатом, признают непригодными, не допускают к применению и на них выдают извещение о непригодности с указанием причин. Свидетельство о предыдущей поверке и знак поверки аннулируют и выписывают «Извещение о непригодности» с указанием причин в соответствии с требованиями Приказа Министерства промышленности и торговли Российской Федерации №1815 от 02.07.2015г.

Начальник лаборатории ФГУП «ВНИИОФИ»

Ведущий инженер ФГУП «ВНИИОФИ» *— АМШ*— Л.Ю. Ивашкова

С. П. Морозова

# ПРИЛОЖЕНИЕ 1 к Методике поверки МП 027. М4-17 «Наборы мер спектрального коэффициента диффузного отражения SRS»

#### ПРОТОКОЛ

#### первичной / периодической поверки

от « $\qquad \qquad$  » 201 года

Средство измерений: Набор мер спектрального коэффициента диффузного отражения SRS

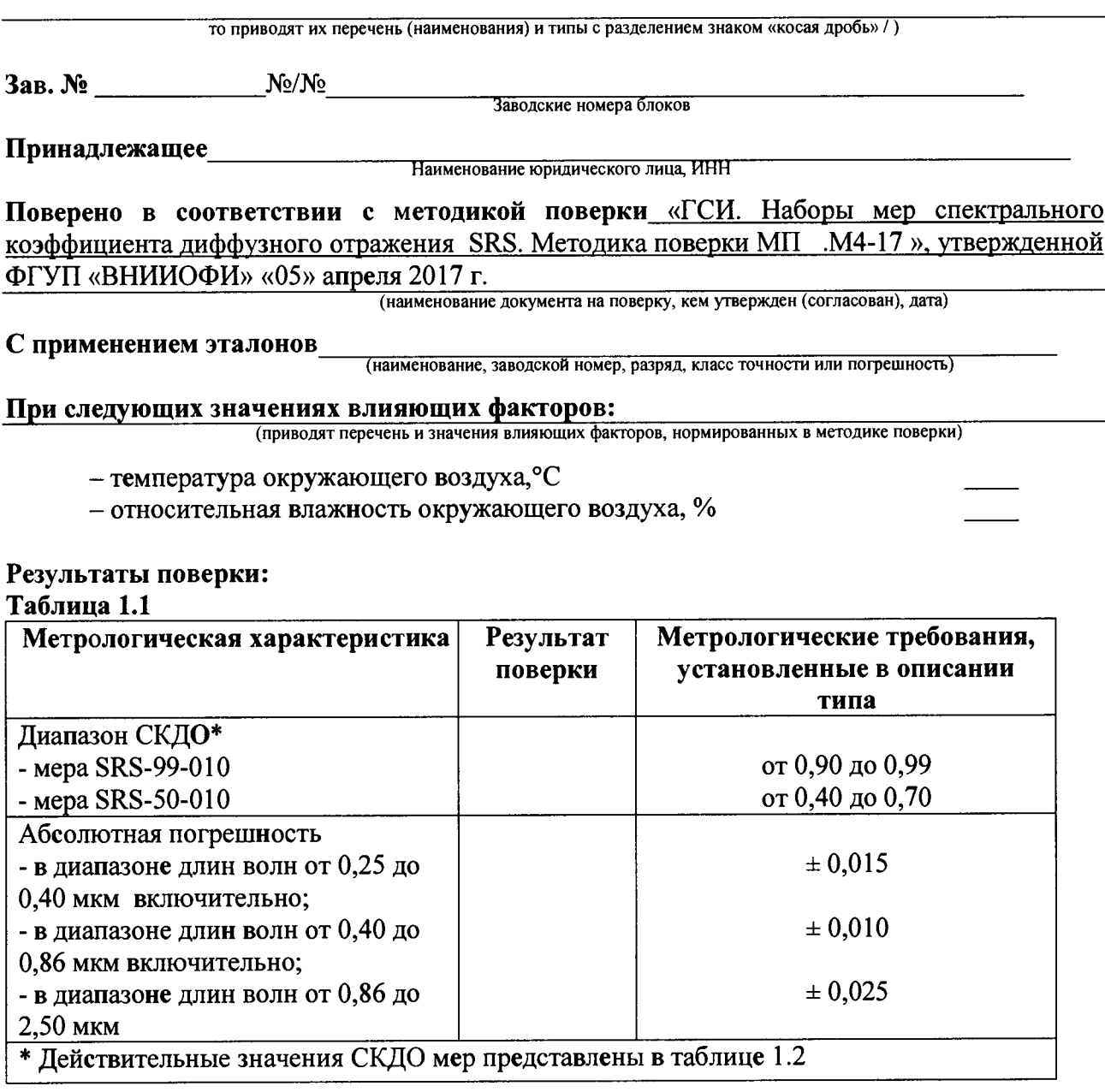

#### Рекомендации

Средство измерений признать пригодным (или непригодным) для применения

#### 

подписи, ФИО, должность

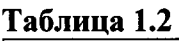

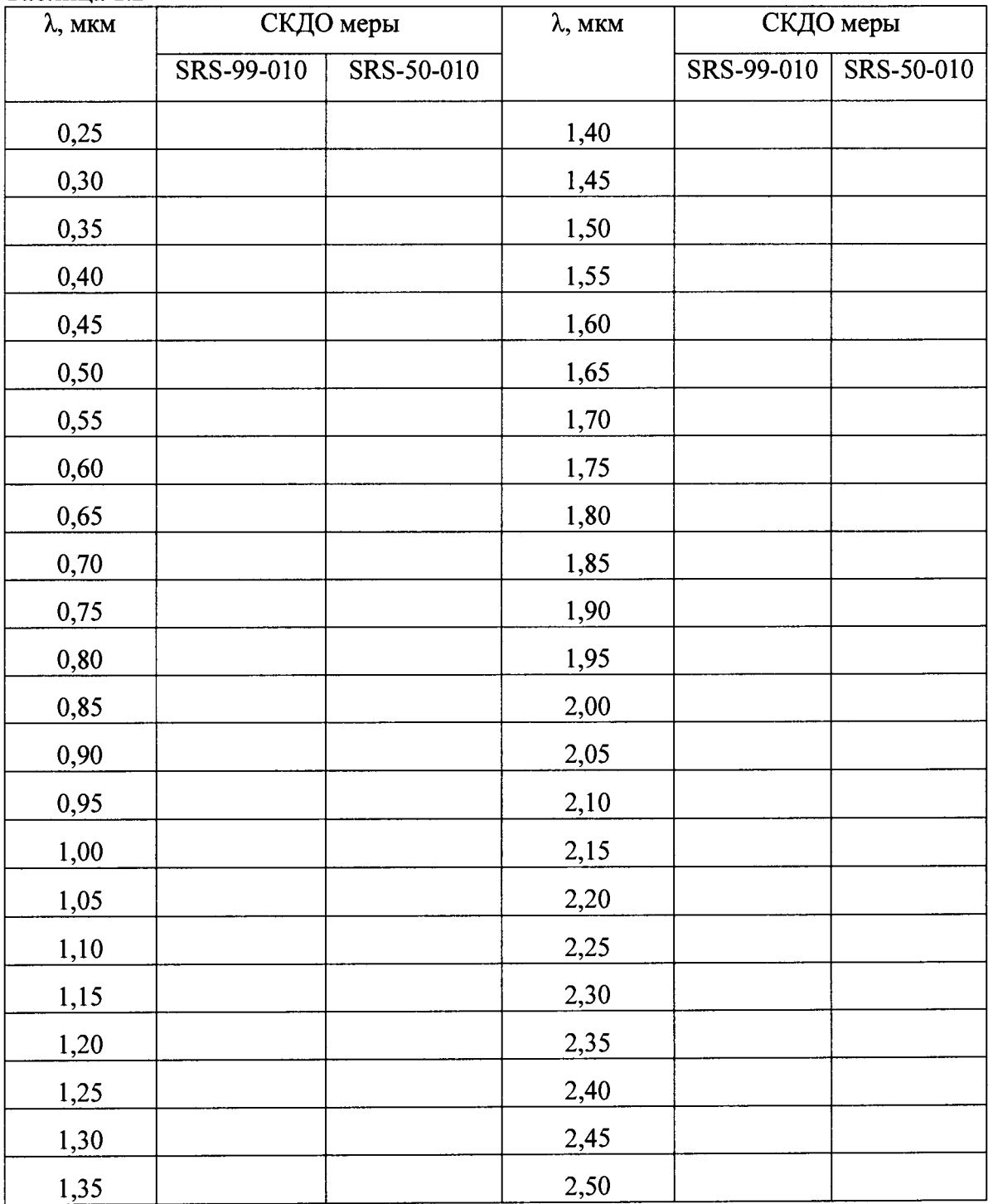